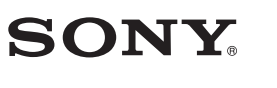

## **Průvodce rychlým používáním Návod na jednoduché nastavenie**

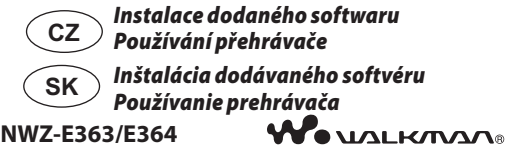

© 2011 Sony Corporation Vytištěno v České republice

#### **Poznámky k příručkám**

Kromě tohoto Průvodce rychlým používáním je u tohoto modelu k dispozici také Uživatelská příručka (dokument HTML), kterou lze zobrazit pomocí softwaru WALKMAN Guide. Podrobnosti - viz část "Instalace dodaného softwaru (včetně uživatelské příručky)".

- $\Box$  Sluchátka (1)  $\Box$  USB kabel (1)
- Průvodce rychlým používáním (tato příručka)
- $\Box$  Software
- Software je uložen ve vestavěné paměti flash přehrávače a obsahuje následující položky:
- Content Transfer
- WALKMAN Guide
- Uživatelská příručka apod.

Podrobnosti o instalaci - viz část "Instalace dodaného softwaru (včetně uživatelské příručky)".

## *Dodávané položky*

Zkontrolujte prosím obsah balení.

Číslo modelu a výrobní číslo jsou uvedeny na zadní straně přehrávače. Zapište si tyto údaje do níže vyhrazených řádků. Tyto údaje sdělte prodejci Sony vždy, když se na něj budete obracet s dotazem týkajícím se tohoto výrobku. Číslo modelu Výrobní číslo

#### *Bezpečnostní upozornění* **Sluchátka**

- Vyvarujte se přehrávání hudby na přístroji s vysokou úrovní hlasitosti, protože by při delším poslechu mohlo dojít k poškození vašeho sluchu.
- **Při vysoké hlasitosti nemusíte slyšet okolní zvuky. Neposlouchejte hudbu v přístroji v situacích, kdy nesmí dojít ke zhoršení vnímání okolních zvuků například během řízení nebo jízdy na kole.**
- Protože dodávaná sluchátka mají otevřený design, zvuky přehrávané prostřednictvím sluchátek se šíří do okolí. Buďte ohleduplní a nerušte své okolí.
- \*1 Software Content Transfer podporuje přenos dat z aplikace iTunes 9.0 do přehrávače.
- Metodou "táhni a pusť" v Průzkumníku Windows

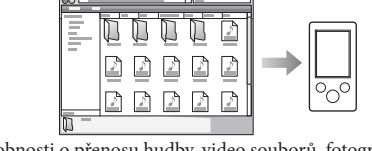

#### **Záznamy majitele**

- **3** Poklepejte na soubor [Setup.exe]. Zobrazí se průvodce instalací.
	- Při spuštění souboru [Setup.exe] se soubor [Setup.exe] uložený ve složce [Storage Media] v přehrávači zkopíruje do počítače jako záloha a provede se instalace softwaru WALKMAN Guide a Content Transfer do počítače.
- **4** Postupujte podle zobrazených pokynů. Po spuštění souboru [Setup.exe] se na ploše počítače zobrazí ikona zástupce softwaru WALKMAN Guide.
	- Pokud je po dokončení instalace dodaného softwaru připojen přehrávač k počítači, automaticky se spustí software Content Transfer.
- **5** Poklepejte na ikonu **(Part)** (WALKMAN Guide) na

Při vysoké hlasitosti může dlouhotrvající poslech hudby z tohoto osobního audio přehrávače poškodit váš sluch.

## **Licence a ochranné známky**

Viz uživatelská příručka (dokument HTML).

## *Poznámky k operačnímu systému Windows a aplikaci Windows Media*

## *Player*

Ujistěte se, že je na počítači nainstalován operační systém Windows XP (Service Pack 3 nebo novější), Windows Vista \*1 (Service Pack 1 nebo novější) nebo Windows 7 \*1 , a aplikace Windows Media Player verze 11 (Windows XP/Windows Vista) nebo 12 (Windows 7).

- $\bullet$  Software WALKMAN Guide a Content Transfer můžete spustit pomocí nabídky [Start], která se zobrazí po klepnutí na tlačítko [Start].
- Pokud provedete zformátování vestavěné paměti flash přehrávače a vymažete tak soubor [Setup.exe] uložený v přehrávači, zkopírujte tato data do přehrávače ze složky

[Backup] (Záloha) v počítači. Potom po připojení přehrávače k počítači proveďte instalaci výše uvedeným postupem od kroku 1. Při výchozím nastavení instalace jsou záložní data uložena v následující složce na disku [C]. C:\Program Files\ Sony\WALKMAN Guide\NWZ-E360\Backup

Podrobnosti o používání nebo uživatelské podpoře k aplikaci Windows Media Player najdete v informacích k aplikaci Windows Media Player, které jsou uvedeny na následujících webových stránkách: http://support.microsoft.com/

\*1 [Režim kompatibility] pro Windows XP není podporován.

## *Tři způsoby přenosu hudby*

Z disku CD, apod. pomocí aplikace Windows Media Player

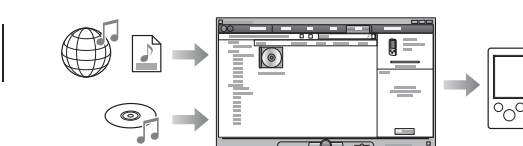

## **Poznámka**

 Nelze přenášet obsah chráněný ochranou autorských práv, protože tento přehrávač jej nepodporuje.

Z aplikace iTunes **\***<sup>1</sup> , apod. pomocí softwaru Content Transfer

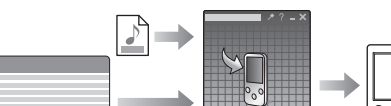

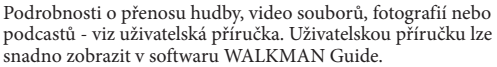

#### *Instalace dodaného softwaru* **(včetně uživatelské příručky)**

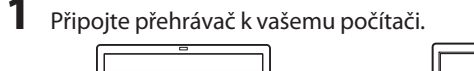

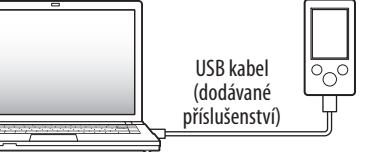

**2** Klepněte na uvedené položky v následujícím pořadí.

Vyberte [Start] - [My Computer] (Tento počítač) nebo [Computer] (Počítač) - [WALKMAN] - [Storage Media].

ploše pro spuštění softwaru WALKMAN Guide. Podrobnosti o přenosu hudby atd. - viz uživatelská příručka obsažená v softwaru WALKMAN Guide.

## **Tip**

## Možnosti použití softwaru WALKMAN Guide

Software WALKMAN Guide obsahuje následující položky: Uživatelská příručka

- Následující obsah lze prohlížet ve vašem webovém prohlížeči. Podrobnosti týkající se používání přehrávače
- Způsob používání softwaru pro přenos obsahu do přehrávače
- Řešení problémů
- Odkaz na zákaznickou registraci
- Odkaz na zákaznickou podporu Další užitečné odkazy
- Včetně odkazu na stránku s možností stahování atd.

Dodávané položky se liší v závislosti na zemi/regionu zakoupení.

## **Tip**

 Po spuštění souboru [Setup.exe] můžete pro efektivnější využití volného místa ve složce [Storage Media] zformátovat vestavěnou paměť flash přehrávače. Zformátování vestavěné paměti flash přehrávače - viz část "Inicializace (zformátování) přehrávače" na zadní straně.

> Přehrávač je po připojení k počítači r-r-y----<br>nestabilní

#### *Části a ovládací prvky*

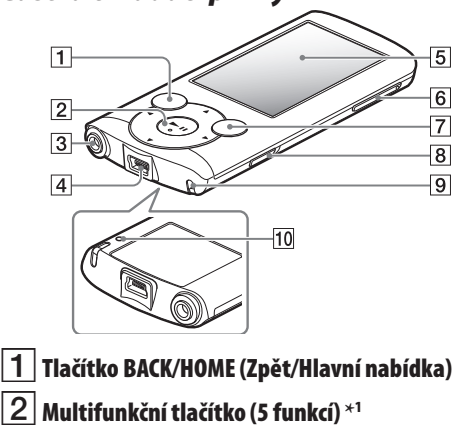

#### Tlačítko  $\blacktriangleright$ II (přehrávání/pozastavení/potvrzení)  $\bigcap$  $\odot$  $-Tla$ čítka  $\triangle/\blacktriangledown$

Tlačítka **4/** 

 **Konektor pro sluchátka**

## $|4|$  Konektor USB

Pro připojení USB kabelu (dodávané příslušenství).

## **Displej**

## **Tlačítko VOL + \*<sup>1</sup> /– (Hlasitost)**

- $\bullet$  USB kabel není správně připojen ke konektoru USB na vašem počítači. Odpojte USB kabel a pak jej opět připojte.
- → Použijte dodaný USB kabel. Baterie je nabíjena při okolní teplotě mimo teplotní rozsah 5 °C až 35 °C.
- → Když se zobrazí ikona (■ , nelze
- baterii nabíjet. Nabíjejte baterii při okolní teplotě v rozsahu 5 °C až 35 °C.
- Počítač není zapnutý. → Zapněte počítač.
- Počítač je v režimu spánku nebo hibernace. → Zrušte na počítači režim spánku nebo hibernace.
- Je používán rozbočovač USB.
- Při připojení přehrávače přes rozbočovač USB nemusí přehrávač pracovat správně. Připojte přehrávač k počítači pomocí USB kabelu
- (dodávané příslušenství). Operační systém nainstalovaný v počítači
- není přehrávačem podporován. Pro nabíjení přehrávače připojte přehrávač k počítači s operačním
- systémem, který přehrávač podporuje. Přehrávač jste déle než rok nepoužili. V závislosti na podmínkách, za jakých byl přehrávač používán, mohlo dojít k opotřebení baterie. Obraťte se na nejbližšího prodejce Sony.
- Konektor USB na vašem počítači může být vadný.
- Připojte přehrávač do jiného konektoru USB na počítači.
- Při prvním použití přehrávače nebo v případě slabé baterie může zobrazení zprávy po připojení k počítači trvat asi 30 sekund. V tomto případě se nejedná o závadu.
- Může probíhat ověřování softwaru vyžadující delší dobu. Chvíli počkejte. Instalace softwaru se nezdařila.
- Prostřednictvím instalačního průvodce znovu nainstalujte software. Importovaná data zůstanou
- nezměněna.
- Na počítači je spuštěn jiný software, než je software používaný pro přenos.
- Odpojte USB kabel, počkejte několik minut a znovu jej připojte. Pokud problém přetrvává, odpojte USB kabel, restartujte počítač a pak znovu připojte USB kabel.
- Zprávy [Connected USB. The Timer and Alarm will become invalid.] (Připojeno USB. Časovač a budík budou
- deaktivovány.) nebo [Connected USB (MTP) The Timer and Alarm will become invalid.] (Připojeno USB (MTP). Časovač a budík budou deaktivovány.) se nemusí na přehrávači zobrazit, v závislosti na softwarovém prostředí používaném ve vašem počítači.
- → Spustte aplikaci Windows Media Player nebo Průzkumník Windows.
- Je používán rozbočovač USB nebo prodlužovací USB kabel. Připojení přehrávače pomocí rozbočovače USB nebo prodlužovacího kabelu nemusí fungovat. Připojte přehrávač přímo k počítači pomocí USB kabelu
- (dodávané příslušenství). Nainstalujte dodaný software po instalaci
- aplikace Windows Media Player 11 nebo 12. Podrobnosti o aplikace Windows Media Player - viz následující webové stránky:
- http://support.microsoft.com/

## **Tlačítko OPTION/PWR OFF (Možnosti/Vypnutí napájení)**

Stiskněte pro zobrazení nabídky možností. Pokud tlačítko OPTION/PWR OFF podržíte stisknuté, displej se vypne a přehrávač se přepne do pohotovostního režimu.

## **Přepínač HOLD (Uzamknutí)**

## **Otvor pro řemínek**

## **Tlačítko RESET**

- Použijte malý kolík apod.
- \*1 Tlačítka jsou opatřena hmatovými body. Používejte je pro snadnější orientaci při ovládání.

## *Používání přehrávače*

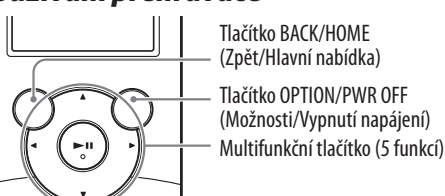

## **Nabíjení baterie**

Když je přehrávač připojen k zapnutému počítači, je baterie přehrávače nabíjena.

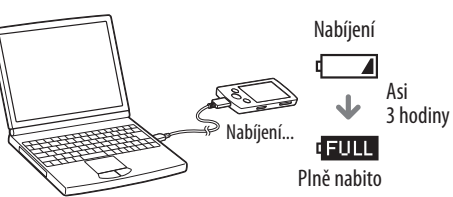

#### **Poznámka**

 Aby nedocházelo ke zhoršení vlastností baterie, alespoň jednou za půl roku nebo jednou za rok baterii nabijte.

### **Zapnutí a vypnutí přehrávače**

Zapnutí Stiskněte jakékoliv tlačítko.

Vypnutí Podržte stisknuté tlačítko OPTION/PWR OFF.

#### **Používání hlavní nabídky**

Hlavní nabídka (Home) se zobrazí po stisknutí a podržení tlačítka BACK/HOME. Hlavní nabídka představuje výchozí bod pro přehrávání hudby, vyhledávání skladeb, změnu nastavení atd. V hlavní nabídce můžete vybrat požadovanou položku pomocí multifunkčního tlačítka.

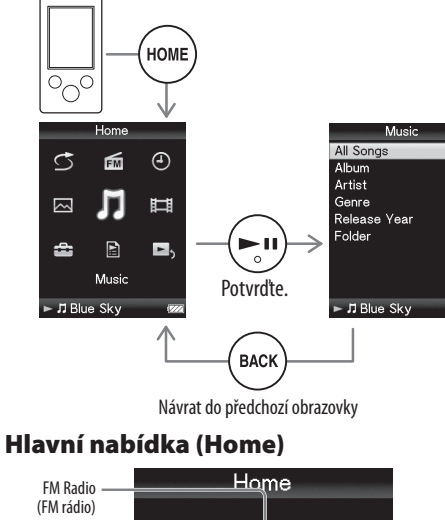

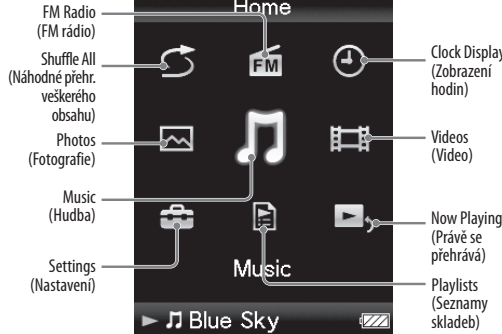

## *Řešení problémů*

Pokud přehrávač nefunguje očekávaným způsobem, zkuste problém vyřešit následujícími kroky.

**1 V části "Řešení problémů" v uživatelské příručce (dokument HTML) najděte příznaky problému a zkuste provést navrhované nápravné kroky.** Podrobnosti o připojení k počítači - viz tabulky vpravo.

**2 Připojte přehrávač k vašemu počítači, aby se nabila baterie.** Některé problémy mohou být vyřešeny nabitím baterie.

**3 Pomocí malého kolíku apod. stiskněte tlačítko** 

**RESET.**

Pokud stisknete tlačítko RESET a přehrávač je v činnosti, může dojít k vymazání uložených dat a nastavení přehrávače.

#### **4 Přečtěte si informace o problému v nápovědě**

**příslušného softwaru.**

#### **5 Vyhledejte si informace o problému na některé z webových stránek zákaznické podpory.** Podrobnosti o webových stránkách zákaznické

podpory - viz část "Kde získat nejnovější informace".

#### **6 Pokud se vám nepodaří problém odstranit výše uvedeným způsobem, obraťte se na nejbližšího**

**prodejce Sony.**

#### **Příznaky Příčina/Náprava**

Přehrávač nenabíjí

Zprávy [Connected USB. The Timer and Alarm will become invalid. (Připojeno USB. Časovač a budík budou

deaktivovány.) nebo [Connected USB (MTP) The Timer and Alarm will become invalid.] (Připojeno USB (MTP). Časovač a budík budou deaktivovány.) se po připojení řehrávače k počítači pomocí USB kabelu (dodávané příslušenství) nezobrazí (přehrávač není počítačem detekován).

Při poklepání na soubor [Setup.exe] pro instalaci dodaného softwaru se soubor [Setup.exe] nespustí a zobrazí se okno Properties (Vlastnosti).

#### **Příznaky Příčina/Náprava**

Zprávy [Connected USB. The Timer and Alarm will become invalid.] (Připojeno USB. Časovač a budík budou deaktivovány.) nebo [Connected USB] (MTP) The Timer and Alarm will become invalid 1 (Připojeno USB (MTP). Časovač a budík budou deaktivovány) se po připojení přehrávače k počítači pomocí USB kabelu (dodávané příslušenství) nezobrazí (přehrávač není počítačem detekován). (pokračování)

- Zbývající množství energie v baterii je nedostatečné.
- Nabijte baterii připojením přehrávače k zapnutému počítači aspoň na 5
- minut. USB kabel není správně připojen ke konektoru USB na počítači.
- Odpojte USB kabel a pak jej opět připojte. Použijte dodaný USB kabel.
- · Je používán rozbočovač USB.
- Při připojení přehrávače přes rozbočovač USB nemusí přehrávač pracovat správně. Připojte přehrávač přímo k počítači pomocí USB kabelu (dodávané příslušenství).

#### **Inicializace (zformátování) přehrávače**

Tato funkce umožňuje zformátovat vestavěnou paměť flash přehrávače. Pokud bude tato paměť zformátována, dojde ke smazání všech souborů včetně uživatelské příručky (dokument HTML) a všechna nastavení budou obnovena na výchozí hodnoty. Proto před formátováním zkontrolujte soubory obsažené v paměti a veškeré potřebné soubory uložte na pevný disk vašeho počítače nebo na jiné zařízení.

- **1 Podržte stisknuté tlačítko BACK/HOME, dokud se nezobrazí hlavní nabídka (Home).**
- **2 Vyberte [Settings] (Nastavení) [Common Settings] (Obecná nastavení) – [Format] (Formátování) – [Yes] (Ano) – [Yes] (Ano) v tomto pořadí.** Stisknutím tlačítek  $\triangle/\blacktriangledown/\triangle$  vyberte položku a pak stiskněte tlačítko **II** pro potvrzení. Po dokončení formátování se zobrazí zpráva [Memory formatted.] (Paměť byla zformátována.).

#### **Poznámka**

 Vestavěnou paměť flash neformátujte pomocí Průzkumníku Windows. Pokud chcete vestavěnou paměť flash zformátovat, zformátujte ji pomocí přehrávače.

#### **Kde získat nejnovější informace**

Pokud budete mít jakékoli dotazy nebo problémy týkající se tohoto výrobku nebo pokud požadujete informace o položkách kompatibilních s tímto výrobkem, navštivte níže uvedené webové stránky.

- Pro zákazníky v USA:
- http://www.sony.com/walkmansupport
- Pro zákazníky v Kanadě:
- http://www.sony.ca/ElectronicsSupport/
- Pro zákazníky v Evropě:
- http://support.sony-europe.com/DNA
- Pro zákazníky v Latinské Americe:
- http://www.sony-latin.com/index.crp Pro zákazníky v jiných zemích/regionech:
- http://www.sony-asia.com/support
- Pro zákazníky, kteří si zakoupili zámořské modely:
- http://www.sony.co.jp/overseas/support/

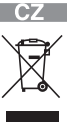

Tlačítko RESET (Inicializace)

**Nakládání s nepotřebným elektrickým a elektronickým zařízením (platné v Evropské unii a dalších evropských státech uplatňujících oddělený systém sběru)** Tento symbol umístěný na výrobku nebo jeho balení upozorňuje, že by s výrobkem po ukončení jeho životnosti nemělo být nakládáno jako s běžným odpadem z domácnosti. Místo toho by měl být odložen do sběrného místa určeného k recyklaci elektronických výrobků a zařízení. Dodržením této instrukce zabráníte negativním dopadům na životní prostředí a zdraví lidí, které naopak může být ohroženo nesprávným nakládáním s výrobkem při jeho likvidaci. Recyklováním materiálů, z nichž je výrobek vyroben, pomůžete zachovat přírodní zdroje. Pro získání dalších informací o recyklaci tohoto výrobku kontaktujte prosím místní orgány státní správy, místní firmu zabezpečující likvidaci a sběr odpadů nebo prodejnu, v níž jste výrobek zakoupili.

## Wo UALKMAN® **NWZ-E363/E364**

© 2011 Sony Corporation

## 4-283-761-**11**(1) *Tri spôsoby prenosu hudby*

Z CD diskov atď. pomocou softvéru Windows Media Player

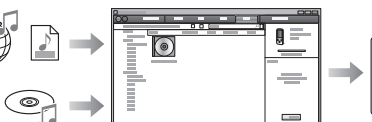

Zo servera iTunes\*<sup>1</sup> atď. pomocou softvéru Content Transfer

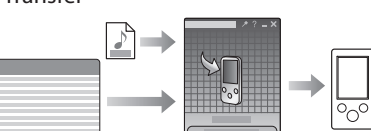

#### **Poznámka**

 $\bigoplus$ 

 Nie je možné prenášať obsah s ochranou autorských práv, pretože to prehrávač nepodporuje.

\*1 Content Transfer podporuje prenos údajov do prehrávača z iTunes 9.0.

Presunutím myšou (drag and drop) pomocou softvéru Windows Explorer

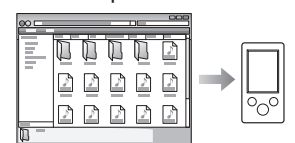

- Po spustení súboru [Setup.exe] sa súbor
- [Setup.exe] skopíruje do vášho PC z priečinka [Storage Media] (Pamäťové médium) v prehrávači a do PC sa nainštaluje Sprievodca používania WALKMAN-a (WALKMAN Guide) a softvér Content Transfer.
- **4** Postupujte podľa zobrazovaných pokynov. Po spustení [Setup.exe] sa na pracovnej ploche vášho PC zobrazí odkaz na Sprievodcu používania WALKMAN-a (WALKMAN Guide).
	- Ak je po dokončení inštalácie dodávaného softvéru k PC pripojený prehrávač, automaticky sa spustí softvér Content Transfer.
- **5** Pre spustenie Sprievodcu používania WALKMAN- a (WALKMAN Guide) dvakrát kliknite
	- na **<sup>(2</sup>1** (WALKMAN Guide) na pracovnej ploche.

Podrobnosti o prenose hudby, video súborov alebo podcastov pozri v Návode na použitie. Návod na použitie si môžete prečítať prostredníctvom Sprievodcu používania WALKMAN-a (WALKMAN Guide).

#### *Inštalácia dodávaného softvéru*  **(Súčasťou je aj Návod na použitie)**

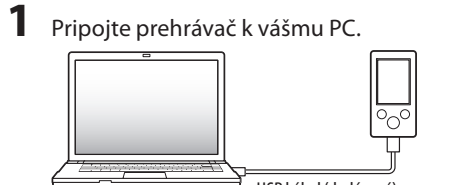

USB kábel (dodávaný)

**2** V nasledovnom poradí kliknite na tieto položky. Zvoľte [start] (Štart) - [My Computer] (Tento počítač) alebo [Computer] (Počítač) - [WALKMAN] - [Storage Media] (Pamäťové médium).

## **3** Dvakrát kliknite na [Setup.exe]. Zobrazí sa sprievodca inštaláciou.

Podrobnosti o prenose hudby atď. pozri v Návode na použitie (User Guide), ktorý je súčasťou sprievodcu WALKMAN Guide.

## *C*<sup>*r*</sup>**Rada**

- Sprievodcu WALKMAN Guide a softvér Content Transfer môžete spustiť z ponuky [start] (Štart) (zobrazenej po kliknutí na [start] (Štart)).
- Ak súbor [Setup.exe] odstránite z prehrávača naformátovaním jeho vstavanej pamäte, skopírujte tieto dáta z priečinka [Backup] (Záloha) vo vašom PC naspäť do prehrávača. Potom pripojte prehrávač k PC a nainštalujte ho podľa uvedeného postupu od kroku 1. Zálohované dáta sa ukladajú na disk [C] vo vašom PC v nasledovnom štandardne prednastavenom priečinku. C:\Program Files\Sony\WALKMAN Guide\NWZ-E360\Backup

#### Čo zahŕňa Sprievodca používania WALKMAN-a (WALKMAN Guide)?

**Settings** (Nastavenia)

## Sprievodca WALKMAN Guide zahŕňa nasledovné súčasti:

User Guide (Návod na použitie)

- Nasledovný obsah je možné prezerať vo vašom webovom prehliadači.
- Podrobné informácie o používaní prehrávača Spôsob používania softvéru pre prenos obsahu
- do prehrávača
- Riešenie problémov
- Linka na zákaznícku registráciu
- Linka na zákaznícku podporu
- Ďalšie užitočné linky
- Dostupné sú aj ďalšie užitočné linky atď., napríklad na stránky na sťahovanie.

V závislosti od krajiny/regiónu zakúpenia sa dodávané položky môžu líšiť.

## **Rada**

 USB kábel nie je správne pripojený k USB konektoru na vašom PC. → Odpojte USB kábel a potom ho opäť

zapojte. → Používajte len dodávaný USB kábel.

 Po spustení súboru [Setup.exe] môžete efektívnejšie využívať voľný priestor v priečinku [Storage Media] (Pamäťové médium) naformátovaním vstavanej pamäte Flash prehrávača. Formátovanie vstavanej pamäte Flash prehrávača pozri "Inicializovanie (formátovanie) prehrávača".

#### *Časti a ovládacie prvky*

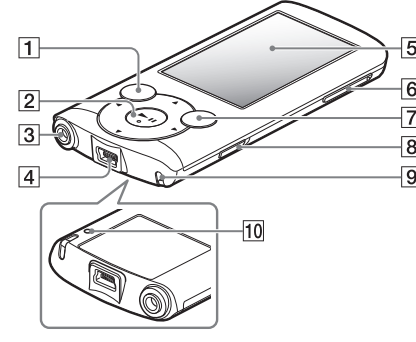

#### **Tlačidlo BACK/HOME 5-smerové tlačidlo\*<sup>1</sup>**

→ Zrušte režim spánku alebo dlhodobého spánku PC.

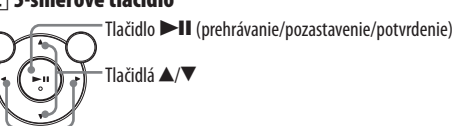

 $T$ lačidlá  $\blacktriangleleft$ / $\blacktriangleright$ 

## **Konektor pre slúchadlá**

- → Prehrávač pripojený pomocou USB
- rozbočovača nemusí fungovať. Pripojte prehrávač k PC pomocou USB kábla (dodávaný).
- Prehrávač nepodporuje operačný systém nainštalovaný v PC.

 **USB konektor** Pripojte USB kábel (dodávaný).  $\rightarrow$  Ak chcete nabiť akumulátor prehrávača, pripojte prehrávač k PC

- **Displej**
- **Tlačidlo VOL +\*<sup>1</sup> /–**

#### **Tlačidlo OPTION/PWR OFF**

 $\rightarrow$  V závislosti od spôsobu používania prehrávača sa môže akumulátor trvalo vybiť. Kontaktujte vášho predajcu Sony.

Stlačte pre zobrazenie ponuky volieb. Ak zatlačíte a pridržíte tlačidlo OPTION/PWR OFF, displej sa vypne a prehrávač sa prepne do pohotovostného režimu.

#### **Prepínač HOLD**

## **Otvor pre upevnenie popruhu**

## **Tlačidlo RESET**

- Na jeho stlačenie použite vhodný špicatý predmet.
- \*1 Na tlačidle sa nachádzajú orientačné hmatové body. Slúžia na uľahčenie ovládania tohto prehrávača.

#### *Používanie prehrávača*

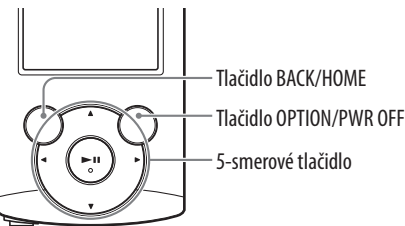

- → Prehrávač pripojte k inému USB konektoru na vašom PC.
- Ak prehrávač používate prvýkrát, alebo
- keď je akumulátor takmer vybitý, po pripojení prehrávača k PC môže trvať
- aj 30 sekúnd, kým sa na displeji zobrazí hlásenie. Nejde o poruchu.
- Softvér môže vykonávať overovanie, čo môže určitý čas trvať. Počkajte chvíľu. Inštalácia softvéru zlyhala.
- $\rightarrow$  Preinštalujte softvér pomocou inštalátora. Importované dáta nebudú

#### **Nabíjanie akumulátora**

Akumulátor prehrávača sa nabíja počas jeho pripojenia k zapnutému PC.

- → Odpojte ÚSB kábel, chvíľu počkajte a znova ho zapojte. Ak problém
- pretrváva, odpojte USB kábel, reštartujte PC a znova pripojte USB
- kábel.

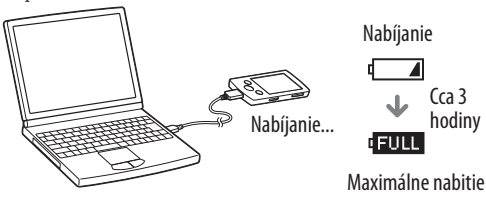

#### **Poznámka**

 Aby nedošlo k poškodeniu akumulátora, nabíjajte ho aspoň raz za pol roka alebo každý rok.

#### **Zapnutie/vypnutie prehrávača**

Zapnutie Stlačte ľubovoľné tlačidlo. Vypnutie Zatlačte a pridržte tlačidlo OPTION/PWR OFF.

#### **Spôsob používania Menu Home (Hlavné Menu)**

 $\rightarrow$  Spustite softvér Windows Media Player alebo aplikáciu Windows Explorer. Používate USB rozbočovač alebo

→ Fungovanie pri použití USB rozbočovača alebo predlžovacieho kábla nie je zaručené. Pripojte prehrávač priamo k PC pomocou USB kábla (dodávaný).

Menu Home (Hlavné Menu) za zobrazí po zatlačení a pridržaní tlačidla BACK/HOME. Menu Home (Hlavné Menu) je úvodný krok pri prehrávaní audio súborov, vyhľadávaní skladieb, zmenách nastavení atď. V Menu Home (Hlavné Menu) môžete voliť položky na displeji pomocou 5-smerového tlačidla.

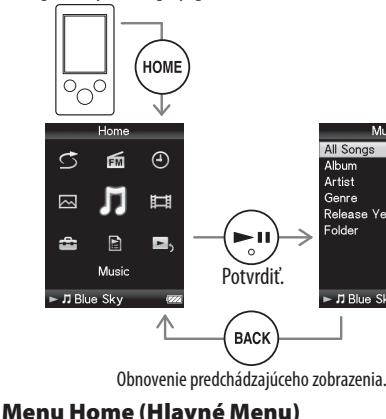

گ

它

≎

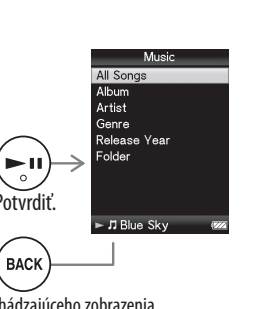

⊕

E.

Shuffle All (Náhodné prehrávanie)

FM Radio (FM rádio)

Photos (Obrazové súbory) Clock **Display** (Zobrazenie hodín) Videos (Video súbory)

Music (Audio súbory) Now Playing (Práve prehrávané) Playlists (Playlisty)

- $\Box$  Slúchadlá (1)
- $\Box$  USB kábel (1)
- Návod na jednoduché nastavenie (tento návod)
- $\Box$  Softvér Vo vstavanej pamäti Flash prehrávača je uložený softvér
- a nasledovné položky:
- Softvér Content Transfer
- Sprievodca používania WALKMAN-a (WALKMAN Guide)
- Návod na použitie (User Guide) atď. Podrobnosti o inštalácii pozri "Inštalácia dodávaného
- softvéru (Súčasťou je aj Návod na použitie)".

*Riešenie problémov*

Ak zariadenie nefunguje štandardne, pokúste sa vyriešiť vzniknutý problém pomocou nižšie uvedených riešení. **1 V časti "Riešenie problémov" (Troubleshooting) v Návode na použitie (User Guide) (dokument HTML) vyhľadajte problém a pokúste sa ho vyriešiť podľa postupu uvádzaného pri riešení problému.** Podrobnosti o pripájaní PC pozri v tabuľkách ďalej. **2 Pripojte prehrávač k PC a nabite jeho akumulátor.** Po nabití akumulátora prehrávača sa môžu niektoré problémy

 $\blacktriangleright$  J Blue Sky

匬

E

Mulsio

odstrániť.

**predmetu atď.**

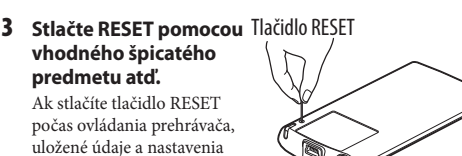

prehrávača sa môžu vymazať.

#### **4 Pozri informácie o problémoch v Pomocníkovi (Help) pre každý softvér.**

#### **5 Pozri informácie na niektorej z podporných zákazníckych web-stránok.**

Informácie o podporných zákazníckych web-stránkach pozri "Získanie najnovších informácií".

#### **6 Ak sa nepodarilo problém odstrániť ani po vykonaní uvedeného, kontaktujte predajcu Sony.**

- **1 Zatlačte a pridržte tlačidlo BACK/HOME, kým sa nezobrazí Menu Home (Hlavné Menu).**
- **2 Postupne zvoľte [Settings] (Nastavenia) – [Common Settings] (Bežné nastavenia) – [Format] (Formátovať) – [Yes] (Áno) – [Yes] (Áno).** Stláčaním tlačidla ▲/▼/◀/▶ zvoľte požadovanú položku a stlačením tlačidla  $\blacktriangleright\!\!\!\!\mathsf{II}$  voľbu potvrďte. Po naformátovaní sa zobrazí hlásenie [Memory formatted.] (Pamäť naformátovaná.)

#### **Problém Príčina/Riešenie**

Akumulátor prehrávača sa nenabíja.

> Akumulátor bol nabíjaný v prostredí, v ktorom teplota prekročila rozmedzie od 5 °C do 35 °C.

# **SONY**

## **Návod na jednoduché nastavenie** *Inštalácia dodávaného softvéru Používanie prehrávača*

 Akumulátor nie je možné nabíjať, keď sa zobrazuje ikona  $\Box$ . Akumulátor nabíjate pri okolitej teplote v rozmedzí od 5 °C do 35 °C.

Váš PC nie je zapnutý.

 $\rightarrow$  Zapnite PC.

 PC sa prepol do režimu spánku alebo dlhodobého spánku.

Používate USB rozbočovač.

s operačným systémom, ktorý prehrávač podporuje. Viac ako rok ste prehrávač nepoužívali.

Po pripojení prehrávača k počítaču USB káblom (dodávaný) sa nezobrazí [Connected USB. The Timer and Alarm will become invalid.] (USB prepojenie. Časovač Timer a budík Alarm sa stanú nedostupnými.) alebo [Connected USB (MTP). The Timer and Alarm will become invalid.] (USB prepojenie (MTP). Časovač Timer a budík Alarm sa stanú nedostupnými.) (PC nerozpozná prehrávač).

 $\mathcal{L}^{\text{max}}_{\text{max}}$ na recykláciu elektrozariadení. Tým, že zaistíte správne zneškodnenie, pomôžete zabrániť potenciálnemu negatívnemu vplyvu na životné prostre-die a ľudské zdravie, ktoré by v opačnom prípade hrozilo pri nesprávnom nakladaní s týmto výrobkom. Recyklácia materiálov pomáha uchovávať prírodné zdroje. Pre získanie ďalších podrobných informácií o recyklácii tohto výrobku kontaktujte prosím váš miestny alebo obecný úrad, miestnu službu pre zber domového odpadu alebo predajňu, kde ste výrobok zakúpili.

USB konektor na vašom PC

pravdepodobne nefunguje.

zmenené.

 V PC je spustený iný softvér ako ten, ktorým ste vykonali prenos.

 Hlásenie [Connected USB. The Timer and Alarm will become invalid.] (USB prepojenie. Časovač Timer a budík Alarm sa stanú nedostupnými.) alebo [Connected USB (MTP). The Timer and Alarm will become invalid.] (USB prepojenie (MTP). Časovač Timer a budík Alarm sa stanú nedostupnými.) sa v prehrávači nemusí zobraziť v závislosti od softvérového prostredia vytvoreného v PC.

Po pripojení prehrávača k PC je jeho prevádzka nespoľahlivá.

predlžovací USB kábel.

#### **Získanie najnovších informácií**

Ak máte akékoľvek otázky alebo problémy s týmto produktom, prípadne ak chcete získať informácie o kompatibilných zariadeniach, navštívte nasledujúce web-stránky.

Spotrebitelia v USA: http://www.sony.com/walkmansupport Spotrebitelia v Kanade: http://www.sony.ca/ElectronicsSupport/ Spotrebitelia v Európe: http://support.sony-europe.com/DNA Spotrebitelia v Latinskej Amerike: http://www.sony-latin.com/index.crp Spotrebitelia v ostatných krajinách: http://www.sony-asia.com/support Spotrebitelia, ktorí si kúpili zahraničné modely: http://www.sony.co.jp/overseas/support/

#### http://www.sony.net

© 2011 Sony Corporation Printed in Czech Republic (EU)

#### *Dodávané príslušenstvo*

Skontrolujte dodávané príslušenstvo v balení.

#### *Bezpečnostné upozornenia*

#### **Používanie slúchadiel**

- Dlhodobé počúvanie hudby pri vysokej hlasitosti môže poškodiť váš sluch.
- **Kvôli vysokej hlasitosti počas počúvania nemusíte počuť okolité ruchy. Z dôvodu bezpečnosti na cestách nepoužívajte zariadenie počas vedenia vozidla alebo bicyklovania, kedy je nevyhnutné vnímať okolité ruchy.**
- Keďže dodávané slúchadlá nie sú určené do exteriéru, zvuk zo slúchadiel sa môže šíriť do okolia. Dbajte na to, aby ste nerušili vaše okolie.

#### **Záznam majiteľa**

Typové označenie (Model No.) a výrobné číslo (Serial No.) sú vyznačené na zadnej časti zariadenia. Poznačte si ich do kolónky uvedenej nižšie. Kedykoľvek budete kontaktovať predajcu Sony ohľadom tohto zariadenia, informujte ho o uvedených číslach/označeniach.

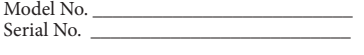

Pri dlhodobom počúvaní hudby na osobnom audio prehrávači pri vysokej hlasitosti môže dôjsť k poškodeniu sluchu.

#### **Licencia a obchodné značky** Pozri Návod na použitie .

*OS Windows a prehrávač* 

## *Windows Media Player*

Podporované OS sú Windows XP (Service Pack 3 alebo novšia verzia), Windows Vista\*1 (Service Pack 1 alebo novšia verzia) alebo Windows 7\*1 a verzia prehrávača inštalovaného v PC musí byť Windows Media Player 11 (Windows XP/Windows Vista) alebo 12 (Windows 7). Podrobnosti o používaní alebo podpore softvéru prehrávača Windows Media Player nájdete na nasledujúcej web-stránke: http://support.microsoft.com/ \*1 [Compatibility mode] (Režim kompatibility) pre Windows

XP nie je podporovaný.

#### **Inicializovanie (formátovanie) prehrávača**

Vstavanú pamäť Flash prehrávača môžete naformátovať. Po naformátovaní pamäte sa odstránia všetky súbory vrátane súboru Návod na použitie (User Guide) (dokument HTML) a všetky nastavenia sa nastavia na výrobné hodnoty. Pred formátovaním skontrolujte obsah pamäte a všetky dôležité súbory si zálohujte na pevný disk vo vašom PC alebo v inom zariadení.

#### **Poznámka**

 Vstavanú pamäť Flash neformátujte cez Windows Explorer. Ak formátujete vstavanú pamäť Flash, formátujte ju prostredníctvom prehrávača.

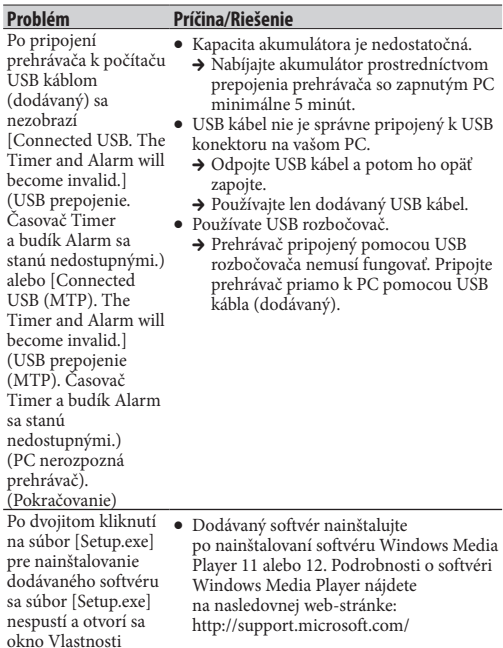

(Properties).

**Likvidácia starých elektrických a elektronických zariadení (Platí v Európskej únii a ostatných európskych krajinách so zavedeným separovaným zberom)**

Tento symbol na výrobku alebo obale znamená, že s výrobkom nemôže byť nakladané ako s domovým odpadom. Namiesto toho je potrebné ho doručiť do vyhradeného zberného miesta

#### **SK**

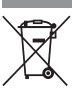

#### **O návodoch**

Okrem tohto Návodu na jednoduché nastavenie obsahuje tento model Návod na použitie (User Guide) (dokument HTML), ktorý je súčasťou sprievodcu WALKMAN Guide. Podrobnosti pozri v časti "Inštalácia dodávaného softvéru (Súčasťou je aj Návod na použitie)".